# **ZÍSKÁNÍ POMOCI**

Máte-li se svým produktem LaCie potíže, podívejte se do následující tabulky, kde najdete seznam dostupných prostředků.

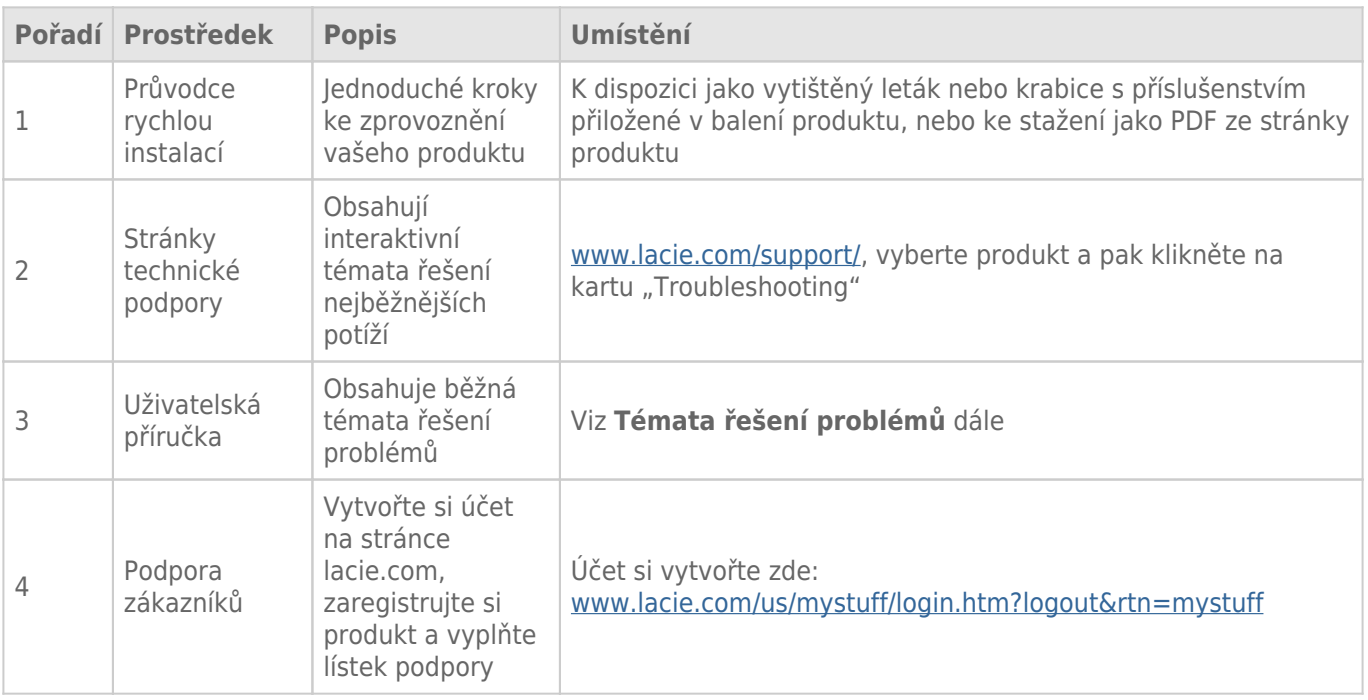

**Poznámka:** Společnost LaCie si klade za cíl dodávat vysoce kvalitní produkty, které obohatí život našich zákazníků. Chcete-li pomoci společnosti LaCie se zajišťováním nejlepší podpory zákazníků, vytvořte si účet a zaregistrujte si svůj produkt na [www.lacie.com/us/mystuff/login.htm? logout&rtn=mystuff](http://www.lacie.com/us/mystuff/login.htm? logout&rtn=mystuff). Pak nám můžete poskytovat důležitou zpětnou vazbu a budete dostávat aktualizované informace o vašem zařízení LaCie.

# TÉMATA ŘEŠENÍ POTÍŽÍ

**Poznámka:** Interaktivní řešení potíží, což je velmi efektivní způsob řešení problémů s vaším produktem, najdete na stránkách technické podpory [www.lacie.com/support/](http://www.lacie.com/support/). Vyberte svůj produkt a pak přejděte na kartu "Troubleshooting".

# Všichni uživatelé

#### Problém: Přenosy souborů jsou velmi pomalé.

[Otázka: Nejsou nějaká další zařízení USB připojená ke stejnému portu nebo rozbočovači?](#page--1-0)

Odpověď: Odpojte všechna ostatní zařízení USB a sledujte, zda se výkonnost zvýší.

[Otázka: Je jednotka připojená na port USB 2.0 vašeho počítače nebo rozbočovače?](#page--1-0)

Odpověď: Je-li vaše jednotka připojena na port nebo rozbočovač USB 2.0, je tento stav normální. Zařízení SuperSpeed USB 3.0 může pracovat na výkonnostních úrovních USB 3.0, pouze je-li přímo připojeno k portu nebo rozbočovači USB 3.0. V jiném případě bude zařízení USB 3.0 fungovat s menšími přenosovými rychlostmi USB. Zvažte koupi karty PCI Express USB 3.0 (v případě stolních počítačů) nebo prvku ExpressCard 34 (u notebooků), aby váš počítač mohl dosáhnout plných přenosových rychlostí USB 3.0.

[Otázka: Je jednotka připojená k super-rychlostnímu portu USB 3.0 na vašem počítači?](#page--1-0)

Odpověď: Prověřte správné nainstalování ovladačů SuperSpeed USB 3.0 pro sběrnicový adaptér hostitele i zařízení. Nejste-li si jisti, tak ovladače odinstalujte a nainstalujte je znovu.

[Otázka: Podporuje váš počítač nebo operační systém SuperSpeed USB 3.0?](#page--1-0)

Odpověď: Podívejte se prosím na obal produktu nebo na webovou stránku jeho podpory na adrese [www.lacie.com/support/](http://www.lacie.com/support/) a prověřte minimální požadavky na systém.

[Otázka: Omezuje přenosové rychlosti vnitřní pevný disk vašeho počítače?](#page--1-0)

Odpověď: Je-li ve vašem počítači vnitřní pevný disk s nižším výkonem (většinou v noteboocích nebo netboocích), bude omezovat přenosovou rychlost, protože rychlost vnitřního disku bude výrazně nižší než rychlost pevného disku USB 3.0 LaCie.

[Otázka: Co mám dělat, když ztratím svůj kabel USB 3.0?](#page--1-0)

Odpověď: Můžete si koupit náhradní kabel na stránkách [www.lacie.com/accessories/.](http://www.lacie.com/accessories/) Alternativně můžete použít také kabel USB 2.0, ovšem v tom případě se přenosové rychlosti omezí na rychlosti USB 2.0.

#### Problém: Objevují se mi zprávy o chybě přenosu souboru.

[Otázka: Objevila se při kopírování na svazek FAT 32 zpráva o "chybě -50"?](#page--1-0)

Odpověď: Při kopírování souborů či složek z počítače na svazek FAT 32 nelze určité znaky zkopírovat. Mezi takové znaky patří následující, ovšem nejen tyto:

 $? < > / \backslash$ :

Prověřte své soubory i složky a přesvědčte se, že nepoužívají tyto typy znaků. Nejjednodušším řešením je zkontrolovat nekompatibilní znaky v názvech souborů, změnit je a pak pokračovat v přenosu souborů.

Pokud se problém stále opakuje nebo nedokážete najít soubory s nekompatibilními znaky, zvažte přeformátování jednotky na NTFS (uživatelé Windows) nebo HFS+ (uživatelé počítačů Mac). Viz [Volitelné](http://manuals.lacie.com/cs/manuals/rugged-mini/formatting) [formátování a vytváření oddílů](http://manuals.lacie.com/cs/manuals/rugged-mini/formatting).

[Otázka: Objevila se chybová zpráva oznamující odpojení jednotky při přechodu z režimu spánku?](#page--1-0)

Odpověď: Této zprávě prostě nevěnujte pozornost. Jednotka se znovu připojí k ploše. Jednotky LaCie šetří energii a zastaví se, když převedete počítač do režimu spánku. Když se pak počítač probouzí, nemusí mít jednotka dostatek času k roztočení při přechodu ze svého režimu spánku.

## Uživatelé Mac OS X

#### Problém: Ikona jednotky se na ploše neobjeví.

[Otázka: Jsou oba konce kabelu USB dobře připojené?](#page--1-0)

Odpověď: Zkontrolujte oba konce kabelu USB a ujistěte se, že jsou plně zasunuté do odpovídajících portů. Zkuste kabel odpojit, počkat 10 sekund a pak ho znovu připojit nebo použít jiný kabel USB. Pokud jednotku počítač stále nerozpozná, restartujte ho a zkuste to znovu. Disk stále nefunguje? Čtěte dále.

[Otázka: Dostává jednotka dostatek energie?](#page--1-0)

Odpověď: Je-li jednotka připojená k počítači prostřednictvím USB a neobjeví-li se v nástroji Apple System Profiler, pak ze sběrnice USB počítače možná nedostává dostatek energie. Zkuste připojit kabel USB-Y, jak to popisuje část [USB-Y Cable.](http://manuals.lacie.com/cs/manuals/rugged-mini/cables#usb-y-cable)

[Otázka: Nemáte Finder nastavený tak, aby nezobrazoval pevné disky na ploše?](#page--1-0)

Odpověď: Přejděte do nástroje Finder a prověřte, zda je vybráno **Nastavení > Obecné > Zobrazit tyto položky na ploše:** a pak **Pevné disky**. Pokud ne, posuňte se na další téma.

[Otázka: Připojuje se vaše zařízení k operačnímu systému?](#page--1-0)

Odpověď: Otevřete si Disk Utility (**Applications > Utilities > Disk Utility**). Je-li jednotka uvedena v levém sloupci, prověřte nastavení Finderu a zjistěte, proč se nezobrazuje na ploše. Pokud to nepomůže, možná bude nutné jednotku naformátovat. Viz [Volitelné formátování a vytváření oddílů](http://manuals.lacie.com/cs/manuals/rugged-mini/formatting).

[Otázka: Naplňuje konfigurace vašeho počítače minimální systémové požadavky pro použití s touto jednotkou?](#page--1-0)

Odpověď: Podívejte se prosím na obal produktu nebo na webovou stránku jeho podpory na adrese [www.lacie.com/support/](http://www.lacie.com/support/) a prověřte minimální požadavky na systém.

[Otázka: Postupovali jste správně při instalaci konkrétního rozhraní a operačního systému?](#page--1-0)

Odpověď: Podívejte se znovu na postup instalace ([Připojení\)](http://manuals.lacie.com/cs/manuals/rugged-mini/connection). Zkontrolujte, zda jste nějaký krok nepochopili špatně nebo nepřeskočili, či zda jste nepoužili instrukce pro jinou konfiguraci (rozhraní nebo operační systém).

Disk stále nefunguje? Může se jednat o selhání hardwaru nebo jiný problém. Je zapotřebí kontaktovat technickou podporu [www.lacie.com/support/.](https://www.lacie.com/support/)

### Uživatelé Windows XP, 200, Vista a Windows 7

#### Problém: Ikona jednotky se neobjeví v položce Tento počítač/Počítač.

[Otázka: Jsou oba konce kabelu USB dobře připojené?](#page--1-0)

Odpověď: Zkontrolujte oba konce kabelu USB a ujistěte se, že jsou plně zasunuté do odpovídajících portů. Zkuste kabel odpojit, počkat 10 sekund a pak ho znovu připojit nebo použít jiný kabel USB. Pokud jednotku počítač stále nerozpozná, restartujte ho a zkuste to znovu. Disk stále nefunguje? Čtěte dále.

[Otázka: Dostává jednotka dostatek energie?](#page--1-0)

Odpověď: Je-li jednotka připojená k počítači prostřednictvím USB a neobjeví-li se v nástroji Správa disků, pak ze sběrnice USB počítače možná nedostává dostatek energie. Zkuste připojit kabel USB-Y, jak to popisuje část [USB-Y Cable](http://manuals.lacie.com/cs/manuals/rugged-mini/cables#usb-y-cable).

[Otázka: Je jednotka uvedena ve Správci zařízení?](#page--1-0)

Odpověď: Všechny jednotky LaCie se objevují alespoň na jednom místě ve Správci zařízení.

Správce zařízení si otevřete kliknutím na **Start** a volbou **Spustit** z nabídky. V systému Windows Vista se položka 'Spustit' standardně nezobrazuje, tak na klávesnici stiskněte klávesy [Windows] a [R].

Zadejte tento příkaz: **devmgmt.msc**

Klikněte na **OK** a otevře se program Správce zařízení. Při řešení potíží se podívejte do oblasti **Diskové jednotky**. Může být zapotřebí kliknout na **+** vlevo.

Nejste-li si jisti, zda je tu vaše jednotka uvedena, odpojte ji a pak zase připojte. Položka, která se změní, je vaší jednotkou LaCie.

[Otázka: Disk se vůbec neobjeví?](#page--1-0)

Odpověď: Přejděte na témata řešení fyzických potíží uvedená výše.

[Otázka: Je vaše jednotka uvedena pod neobvyklou ikonou?](#page--1-0)

Odpověď: Správce zařízení systému Windows obvykle dokáže poskytnout informace o selhání všech zařízení příslušenství. Nezobrazí přesnou příčinu nebo řešení, ale může pomoci s řešením většiny běžných potíží.

Problematické zařízení lze poznat díky nezvyklé ikoně. Místo normální ikony podle typu zařízení se jedná o vykřičník, otazník nebo X.

Klikněte na tuto ikonu pravým tlačítkem myši a pak zadejte **Vlastnosti**. Karta **Obecné** ukáže, proč zařízení nepracuje.

Disk stále nefunguje? Může se jednat o selhání hardwaru nebo jiný problém. Je zapotřebí kontaktovat technickou podporu [www.lacie.com/support/.](https://www.lacie.com/support/)